# **Wiley Digital Textbook**

## Platform Features

## แนะนำการใช้งาน

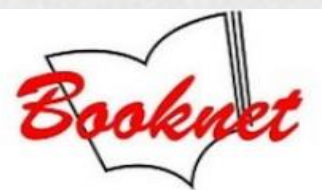

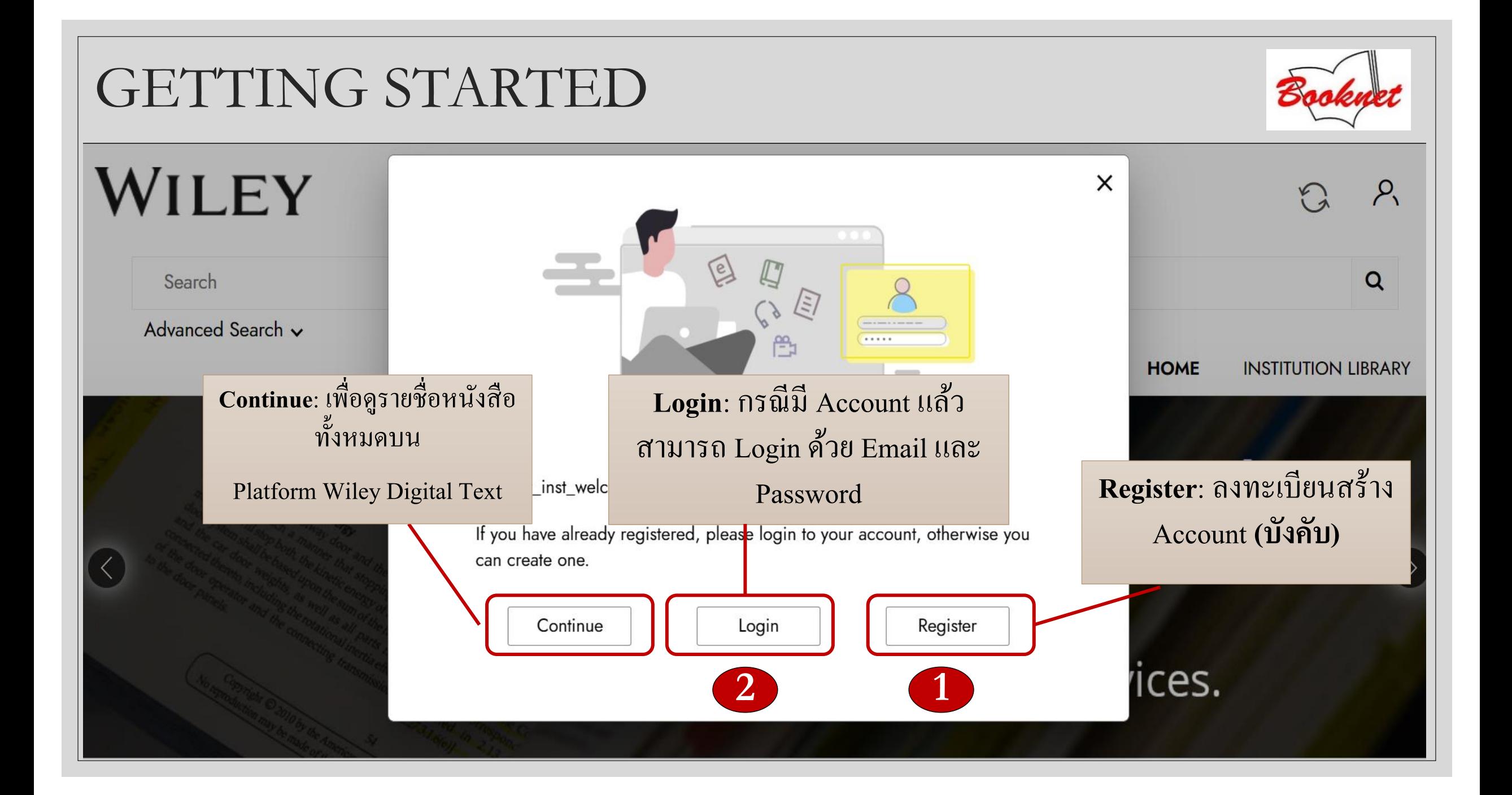

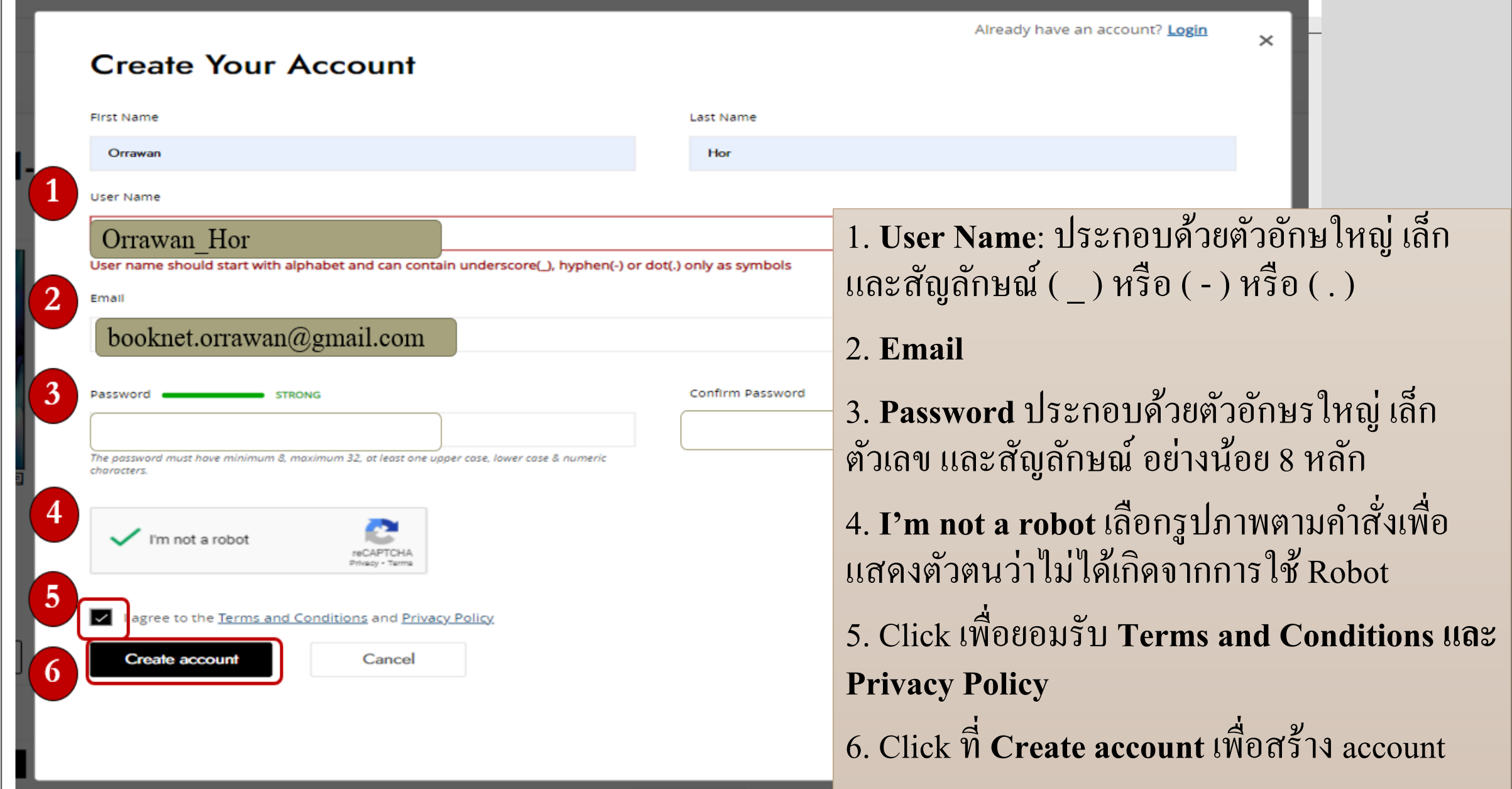

### https://wileysgp.ipublishcentral.net/

### REGISTER & LOGIN

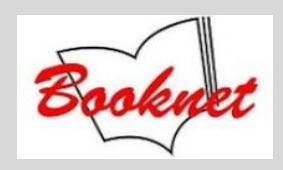

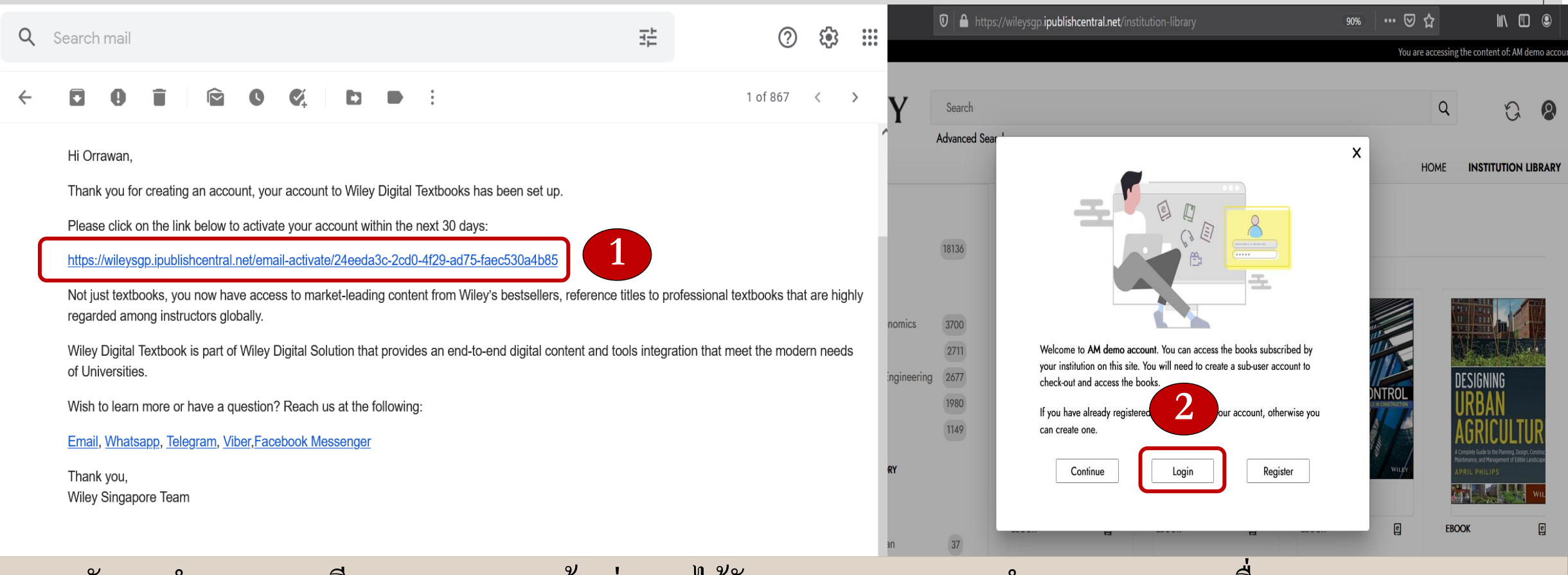

- 1. หลังจากทำการลงทะเบียน **(Register)** แล้ว ท่านจะ ได้รับ email จาก Wiley ทำการ Click link เพื่อ activate account ֦֘<u>֘</u><br>֧֚֝
- **2. Login** ด้วย username และ password ที่ลงทะเบียน

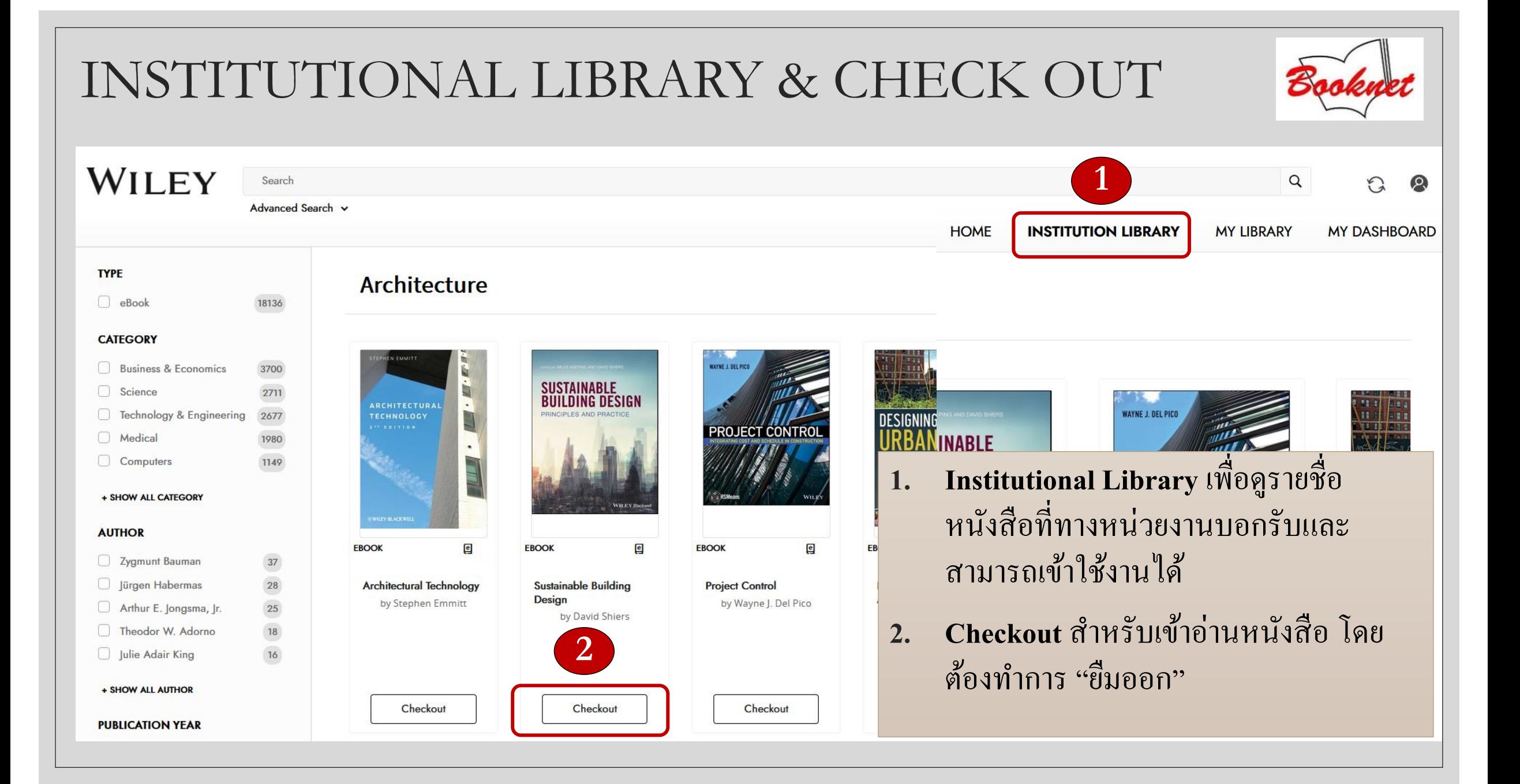

### READ & CHECKIN

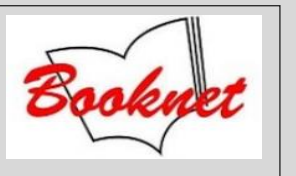

**MY DASHBOARD** 

**MY LIBRARY** 

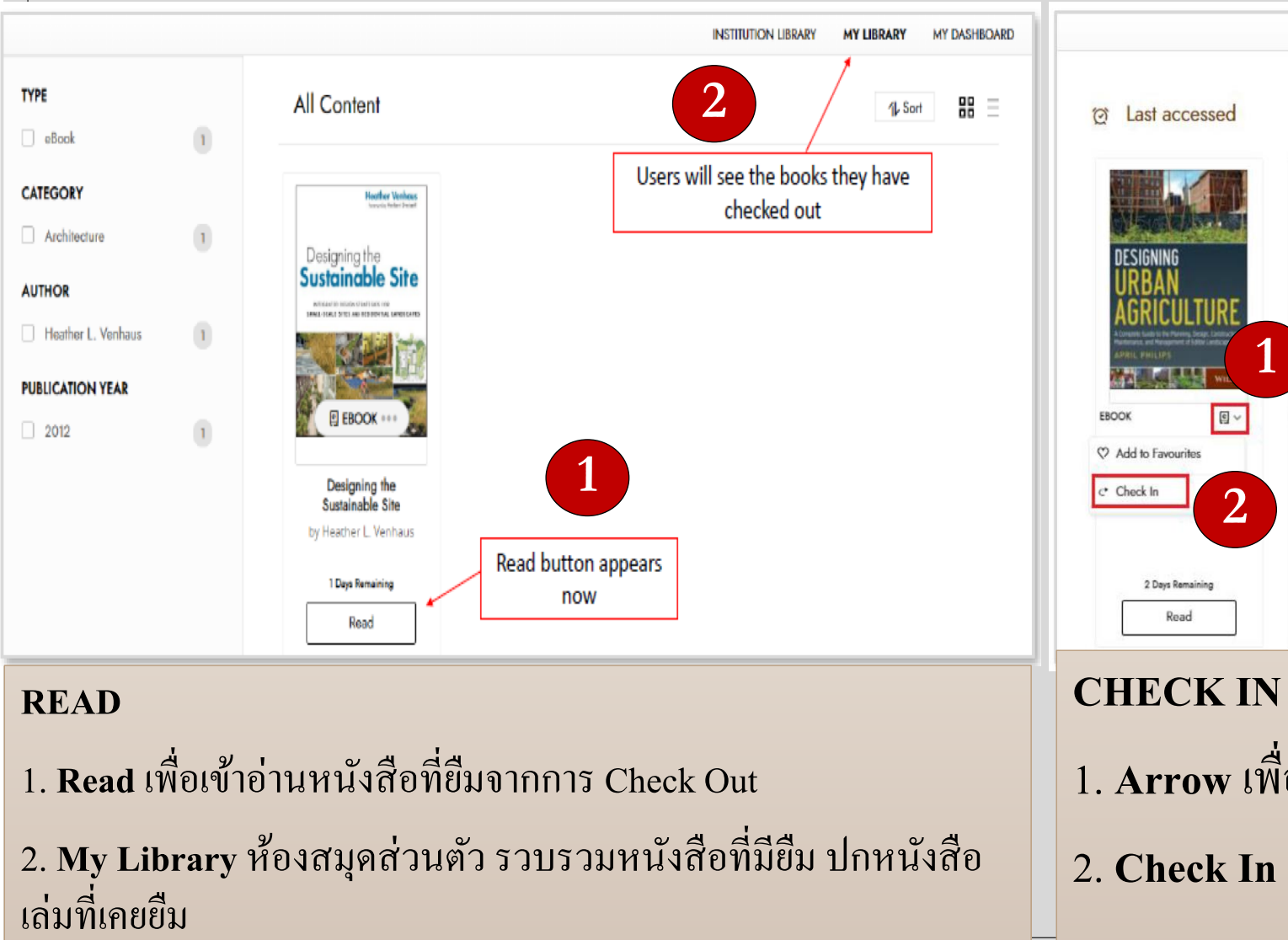

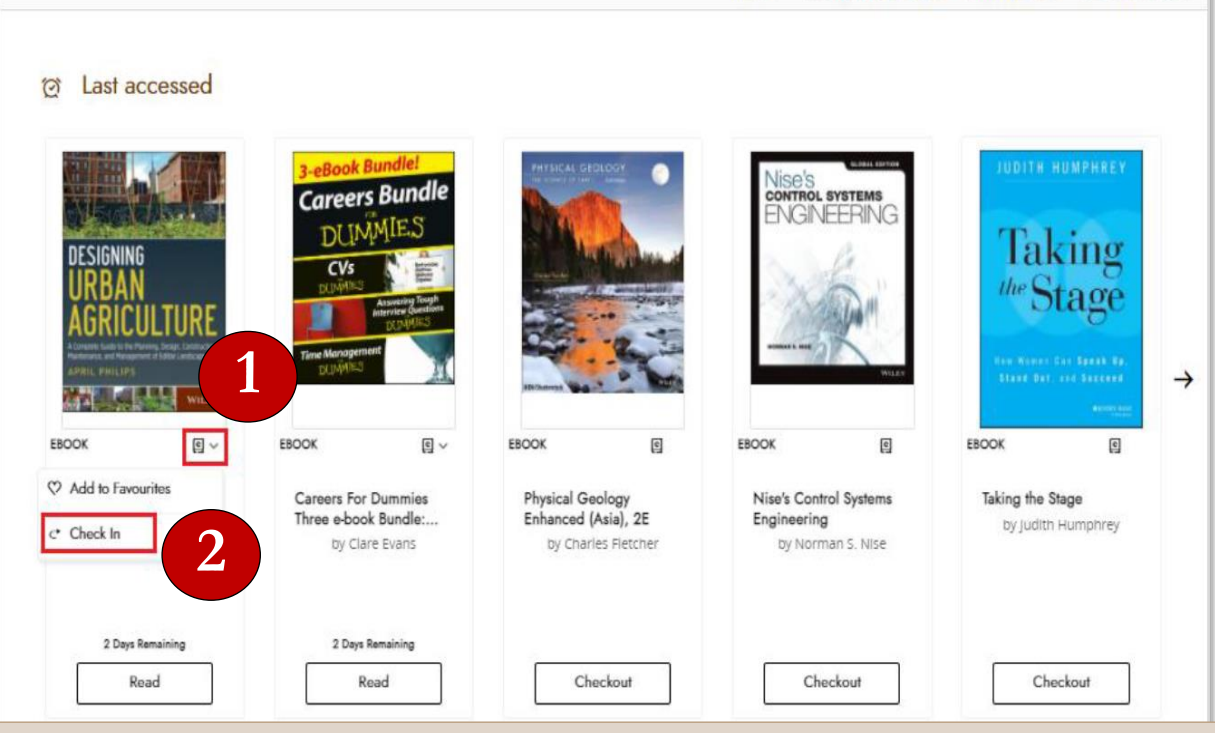

**HOME** 

**INSTITUTION LIBRARY** 

1. Arrow เพื่อทำการคืนสิทธิ์ก่อนกำหนดเวลาการยืม  $\overline{1}$ ์<br>|<br>|| ่  $\overline{1}$ 2. **Check In** เพื่อนำสิทธิ์คืนเข้าส่วนกลาง  $\overline{\phantom{a}}$ ֧֝֝<br>֧֝֟֜׀<br>׀֓ ่<br>:<br>:

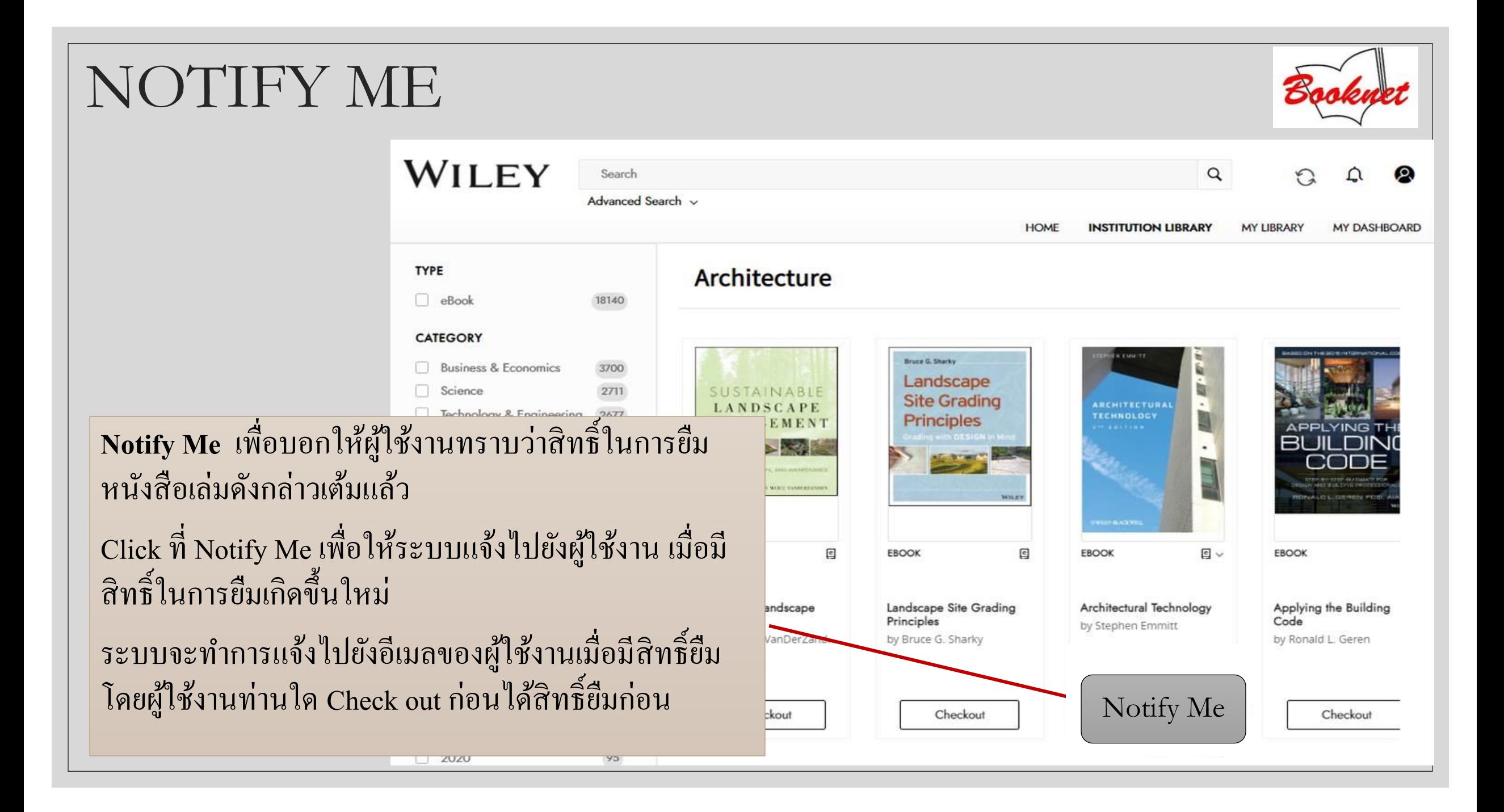

**Wiley Discover** <u>สิทธิ์ในการยืมดังนี้</u>  $\frac{1}{1}$ **10 concurrent users ต่อ 1 ชื่อ 1 User ยืมได้ 5 ชื่อ 1 ชื่อยืมได้ 3 วัน**

#### SEARCH & BROWSE  $\times$ WILEY **1** Category **Publication Date Range** Keywords Search -Select Category-Start Date v End Date Advanced Search ~ **Phrase Match** You can enter AND, OR, NOT between keywords to narrow your search results(e.g. title AND author) \*Not applicable when phrase match is selected. **2** Limit Your Search To All Metadata 
<br>
Full Content **TYPE All Content** Search Entire Catalog 
Search in Subscribed Products  $\Box$  eBook  $3<sup>1</sup>$ **3**eBook Collection **CATEGORY** Refine Your Search By **Business & Economics**  $3<sup>1</sup>$ Title Author elSBN/DOI/Proprietary Code **HERE'S THE** PITCH Clear All **AUTHOR** 1. **Basic Search** – สืบค้นจากคำค้น อาทิเช่น ชื่อ  $\overline{\mathcal{L}}$ ่ Andy Bounds  $\left(1\right)$  $\mathbf{1}$ Joe Tidd หนังสือ ชื่อผู้แต่ง หรือคำสำคัญ **่**  $\overline{1}$  $\overline{\phantom{a}}$  $\bf{1}$ John R. Bessant E EBOOK ...  $\mathbf{I}$ Martin Soorjoo Martin Soorjoo 2. Adv<mark>anced Search</mark> – สืบค้นขั้นสูง **PUBLICATION YEAR** Here's the Pitch by Martin Soorjoo  $\left\vert 1\right\rangle$  $\Box$  2012 3. **Filter Options** –กรองข้อมูล จากสาขาวิชา ชื่อผู้  $\mathbf{1}$ 2013 4 Days Remaining  $\mathbf{T}$  $\Box$  2016 แต ง ปี พ ิ มพ ์ ์<br>.<br>. Read

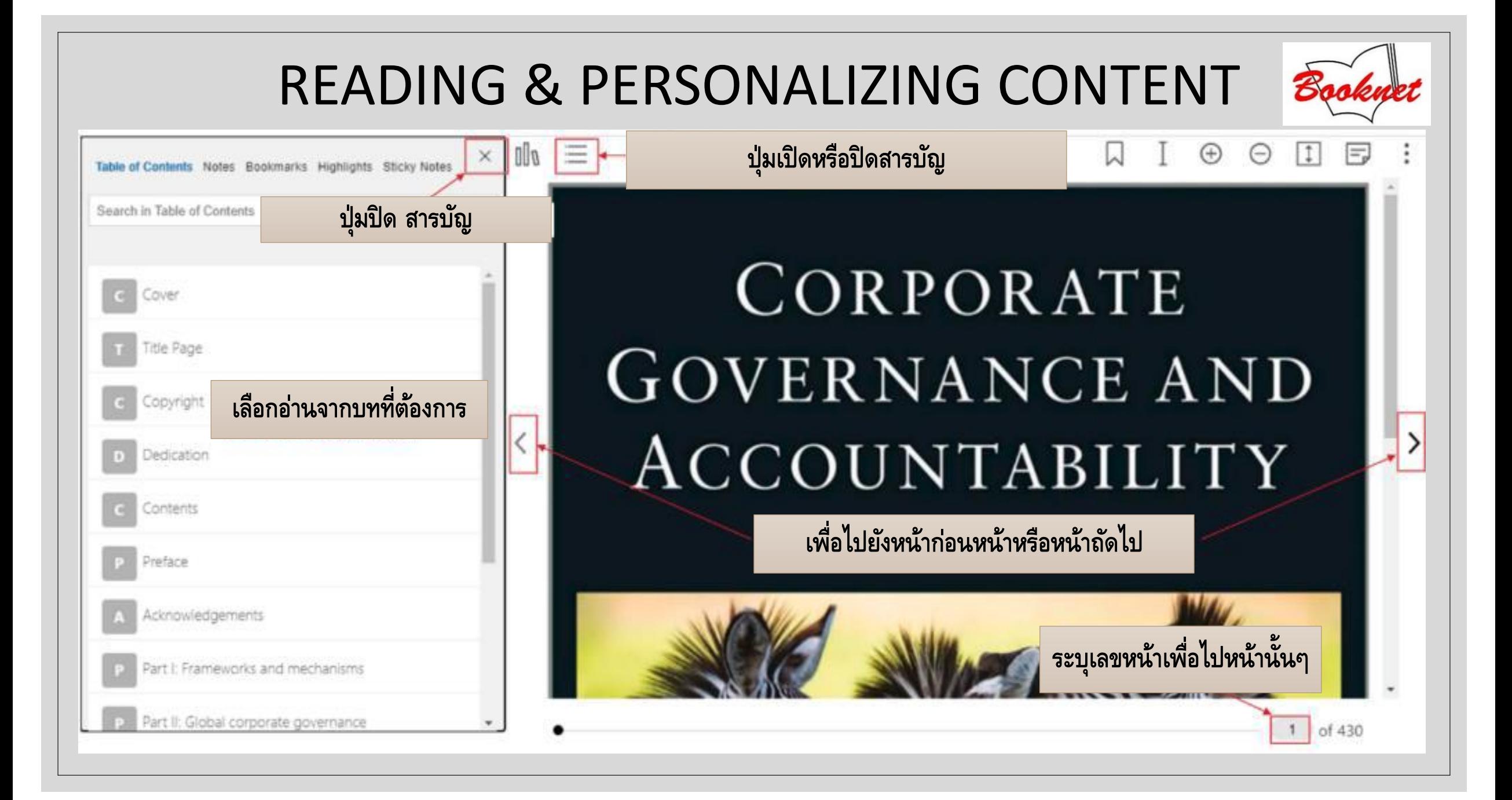

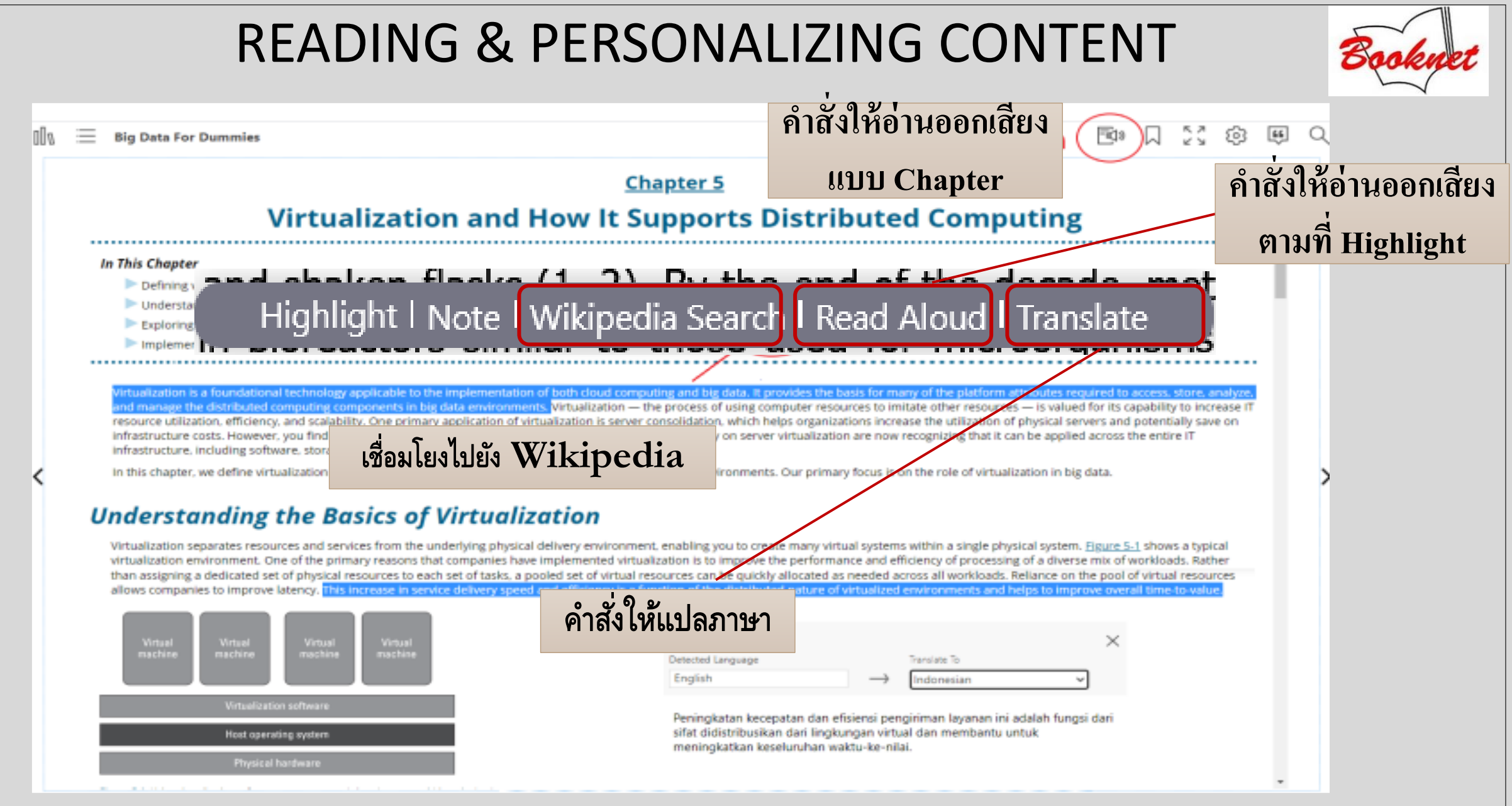

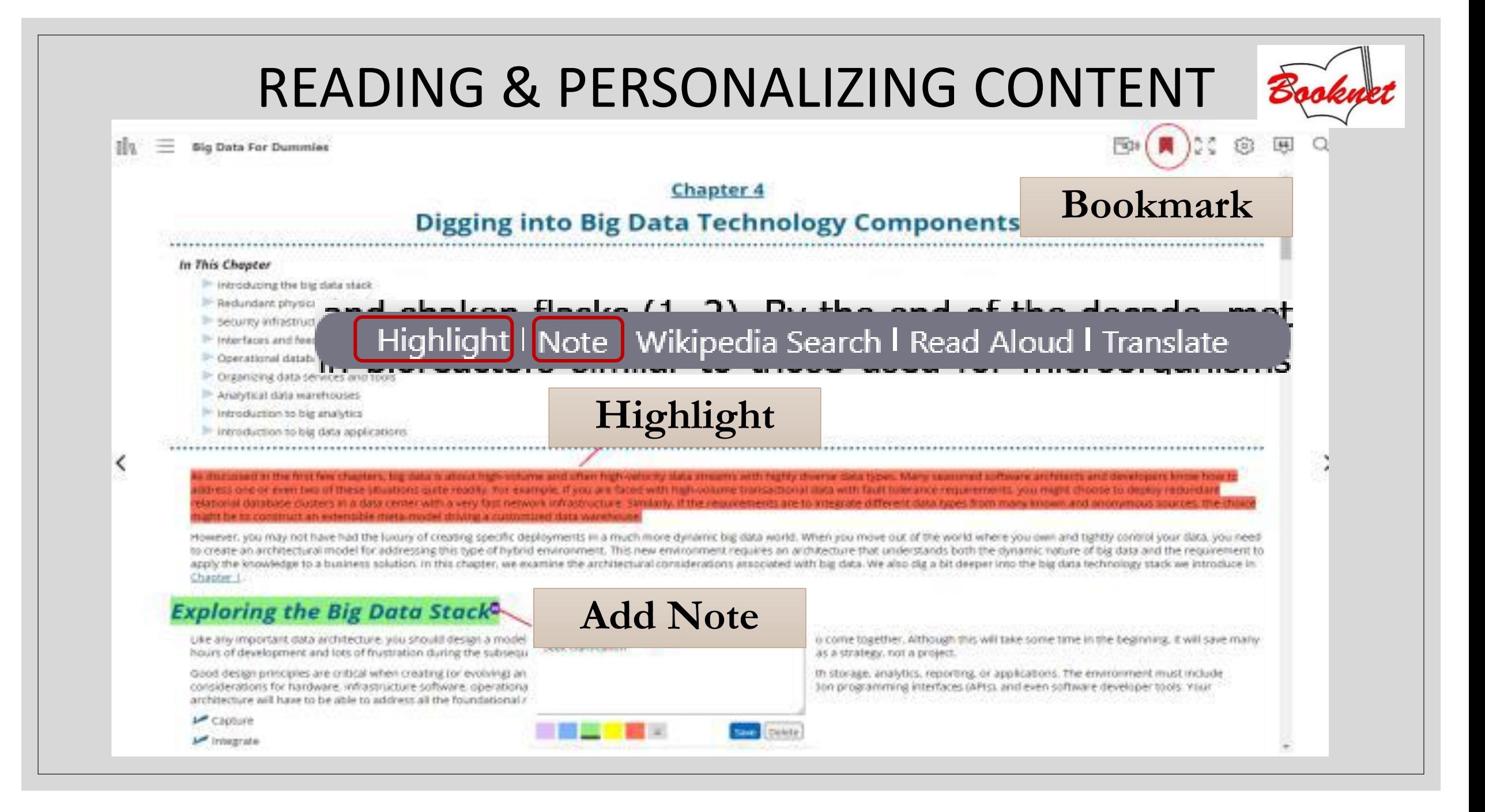

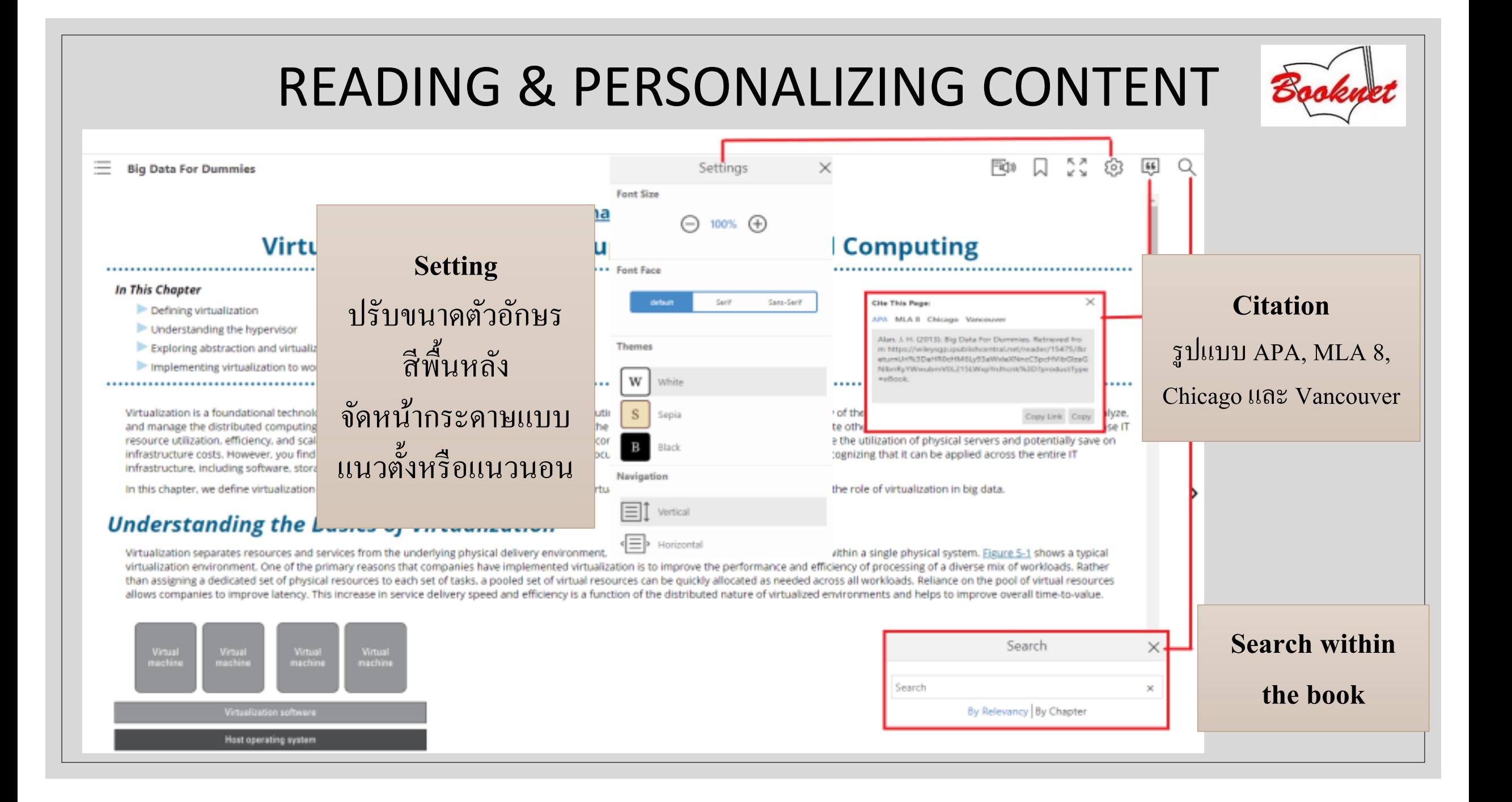

### READING & PERSONALIZING CONTENT

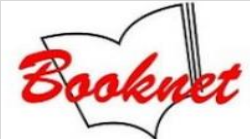

Table of Contents Notes Bookmarks Highlights

 $\eta$ ||  $\equiv$  **Pairing Food & Wine For Dummies** 

**Search in Table Of Contents** 

Search in Table of Contents

เรียกดูข้อมูลจากคำสั่ง

Notes, Bookmarks, Highlights

 $\mathcal{H}$  .

Chapter 10: Turning towa Chapter 11: Scoping Out **Bubbles** 

Chapter 12: Perusing Off-Dry, Sweet, and **Fortified Wines** 

Part IV: Uncovering the Best Wine Bets with World Cuisine (and Cheese)

> Chapter 13: Heading to the Mediterranean: Land of Olive Oil

Chapter 14: Staying Close to Home: North America Food

Chapter 15: Warming Up to Northern Europe: Land of Butter and Animal Fat

Chapter 16: Venturing to Eastern Europe: **Those Lovely Light Dishes** 

Chapter 17: Bringing On the Spice: Asia

Chapter 18: Visiting the Land of Chiles:

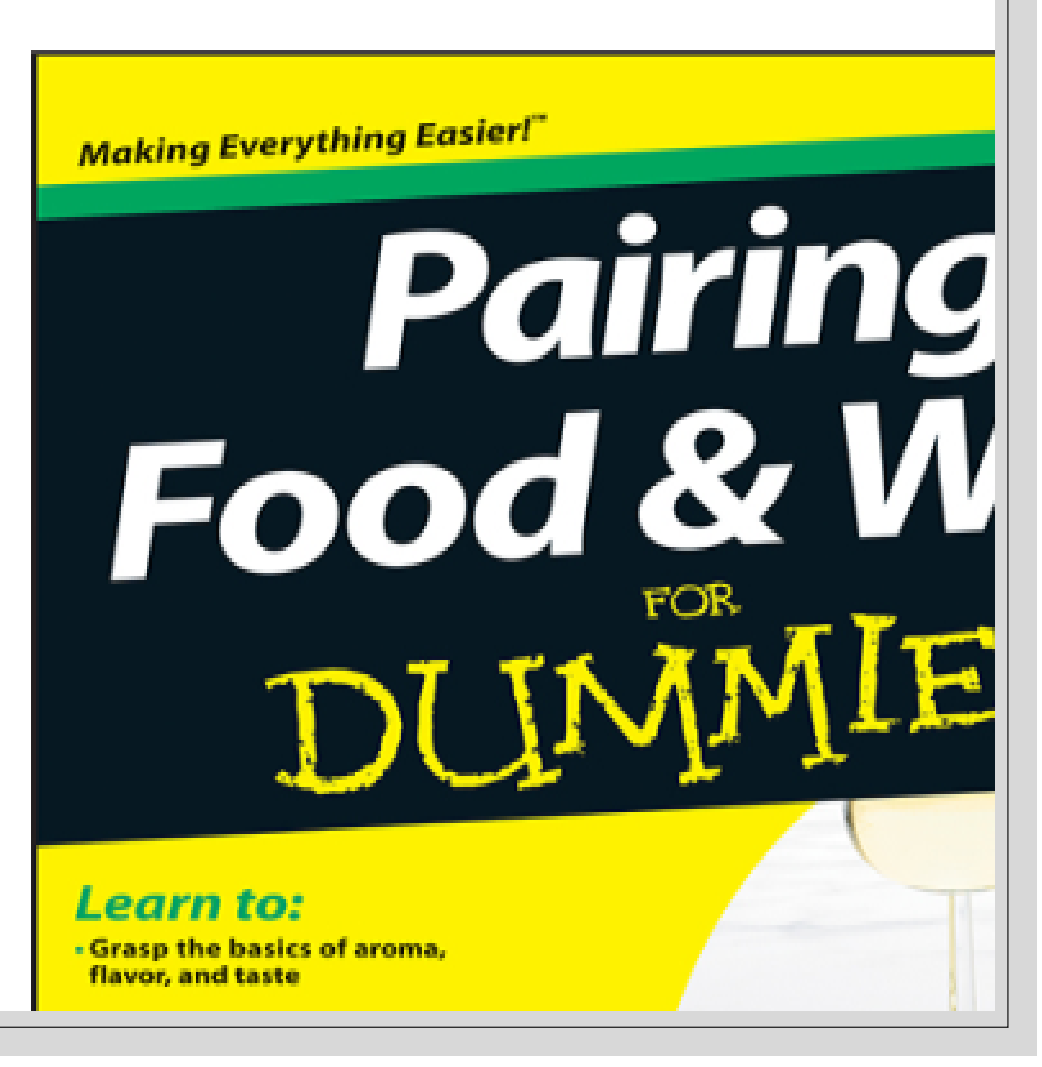

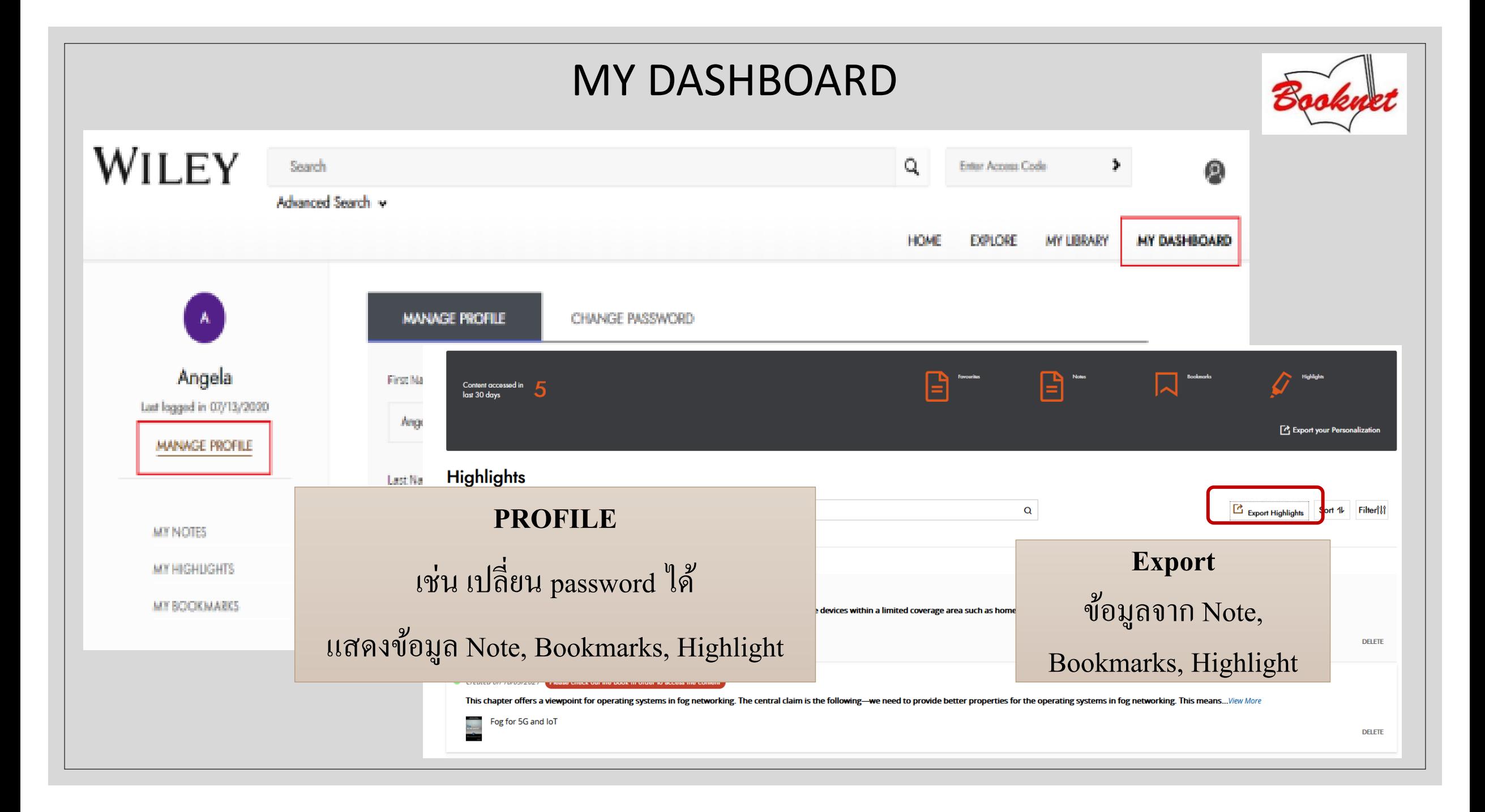

### OFFLINE READING

ท าการ download APP ภายใต้ internet ของหน วยงาน ่ ไปที่หน้า → **HOME** ของ Platform Wiley Digital Text

Google Play – ระบบปฏิบัติการ Android เช่น มือถือยี่ห้อ Samsung, Huawei App Store – ระบบปฏิบัติการ  ${\rm iOS}$  เช่น มือถือยี่ห้อ iPhone, iPad

Windows –ระบบปฏิบัติการ Windows เช่น คอมพ ิ วเตอร ์ประเภท Laptop, PC

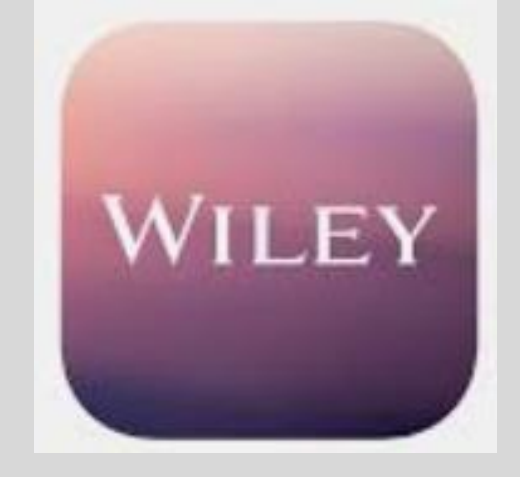

#### Technical Support

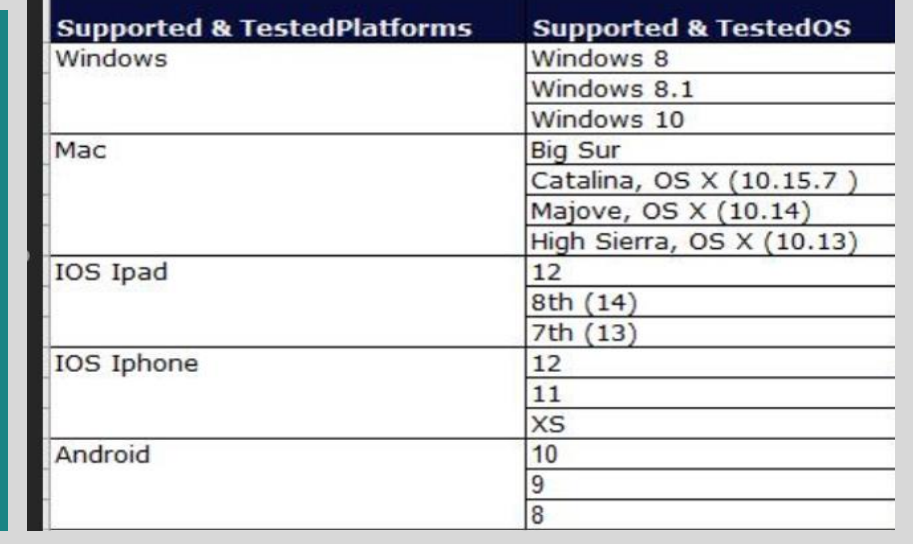

**DOWNLOAD APP** Access Your content on the go!

Now, you can download the app available through the App Store / Play Store and access your subscribed content anytime, anywhere, and on any device.

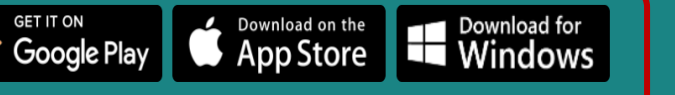

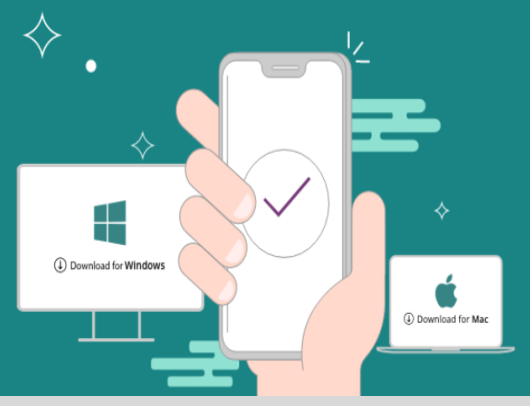

### APP & SYNCHRONIZE

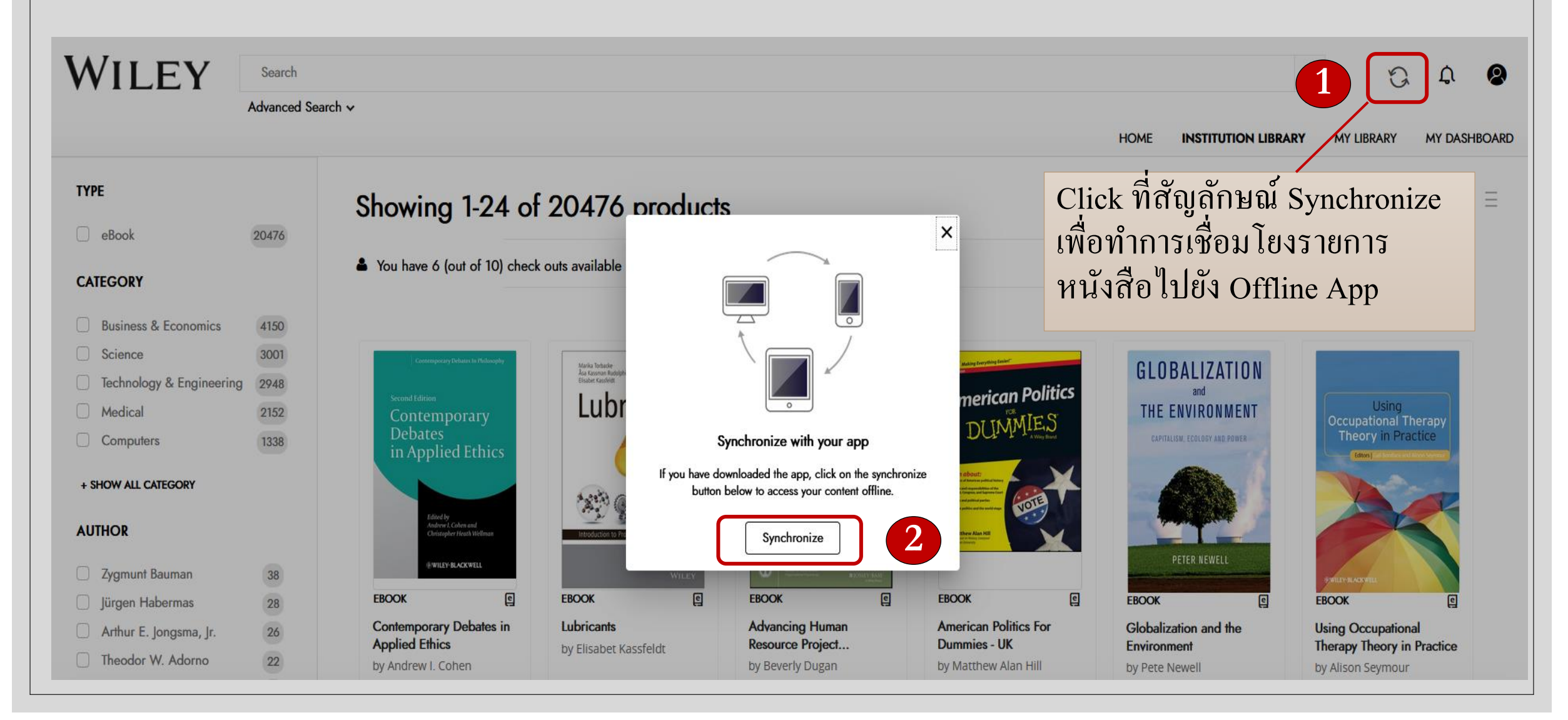

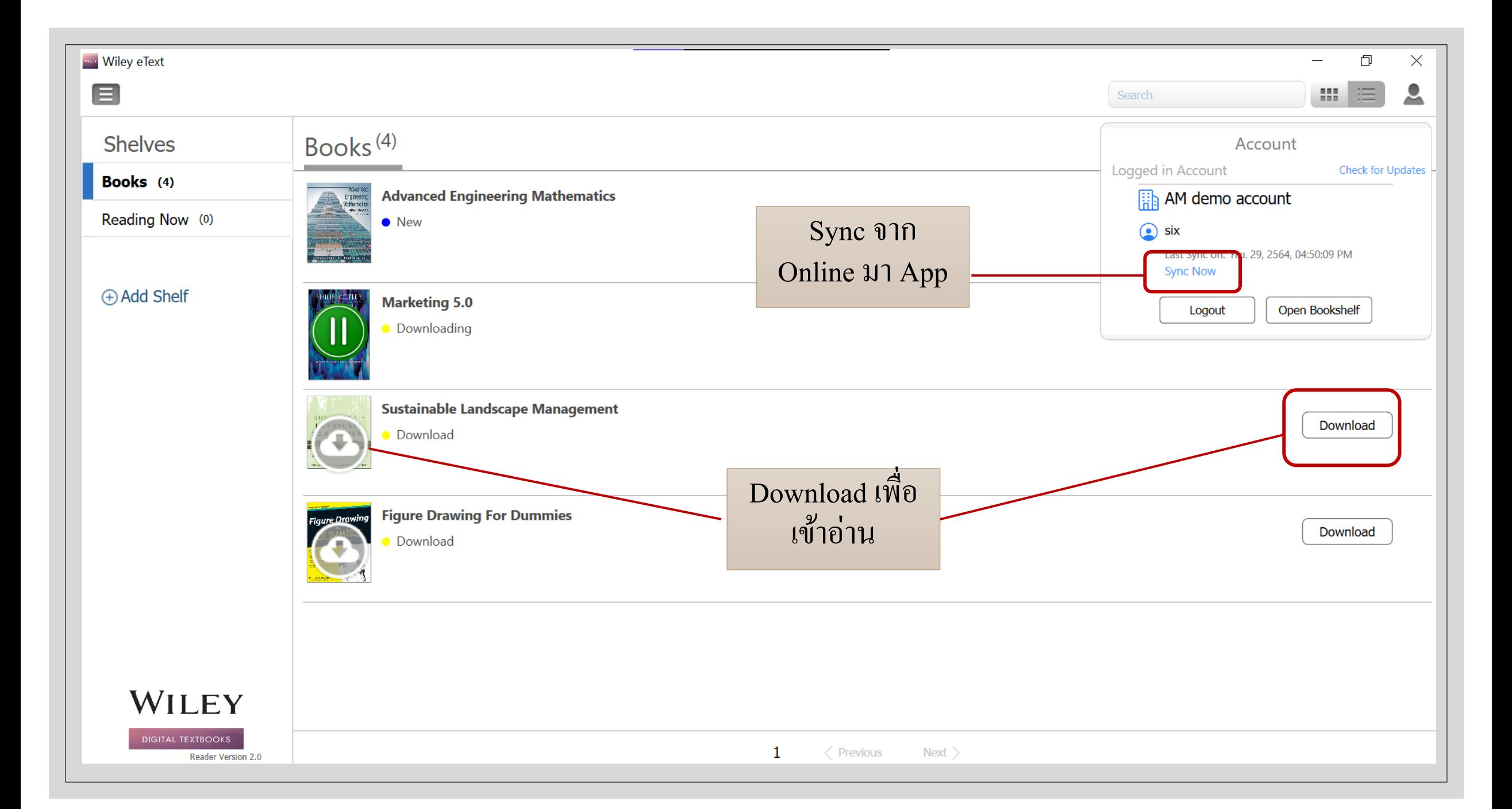

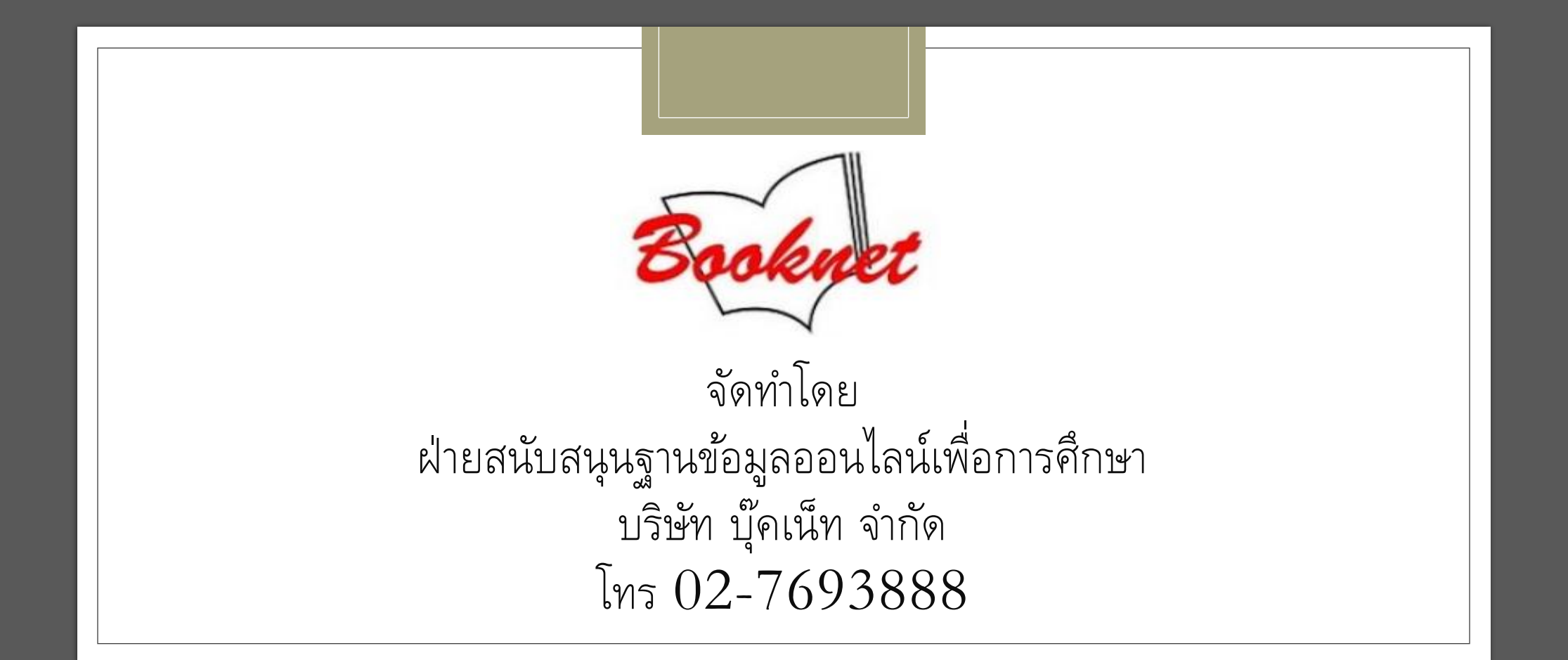